## การก าหนดให้แสดงหัวตารางในทุก ๆ หน้า

## 1. สร้างตารางตามรูปแบบที่ต้องการ

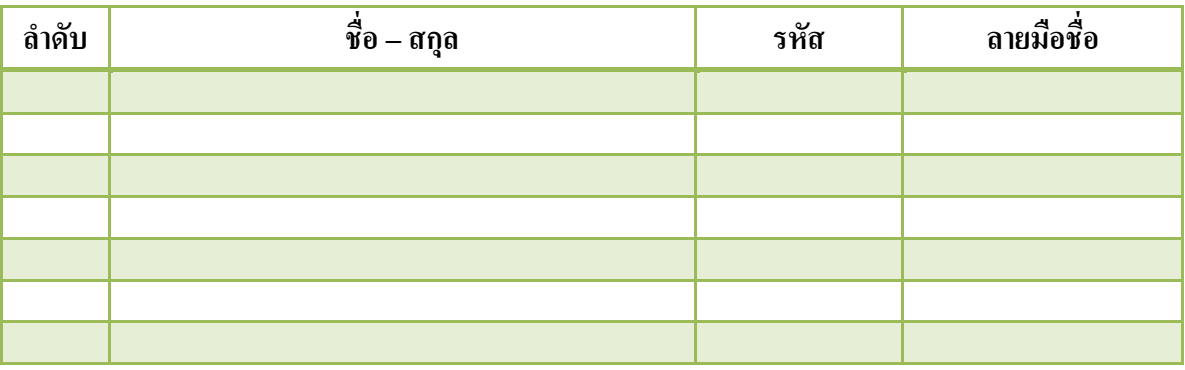

## 2. เลือกที่หัวตาราง

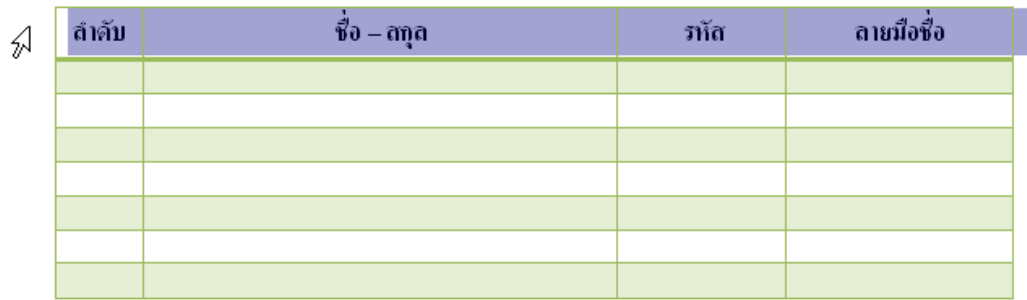

3. ชี้ที่หัวตาราง คลิกเมาส์ปุ่มขวา เลือกคำสั่ง Table Properties

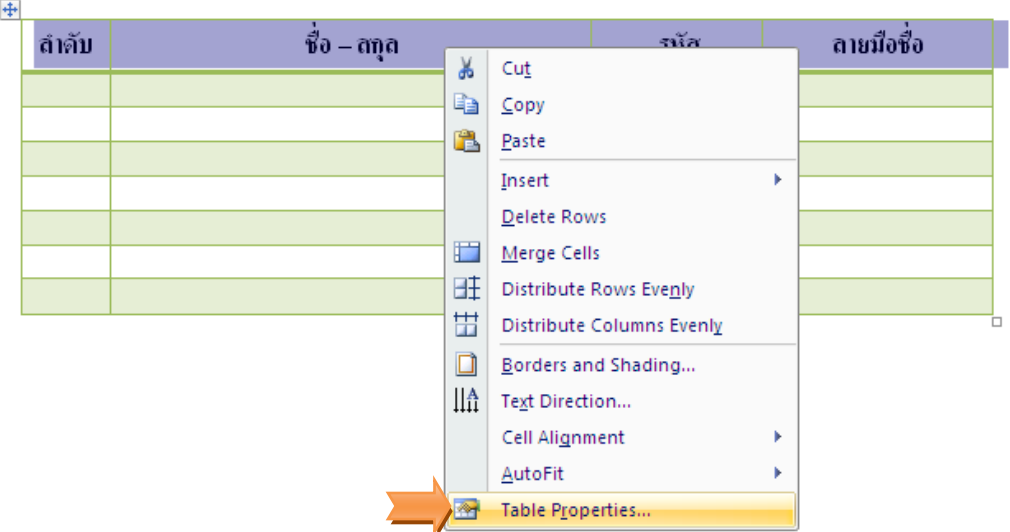

4. เลือกแท็บ Row แล้วคลิกเลือก Repeat as header row at the top of each page แล้วคลิกปุ่ม OK

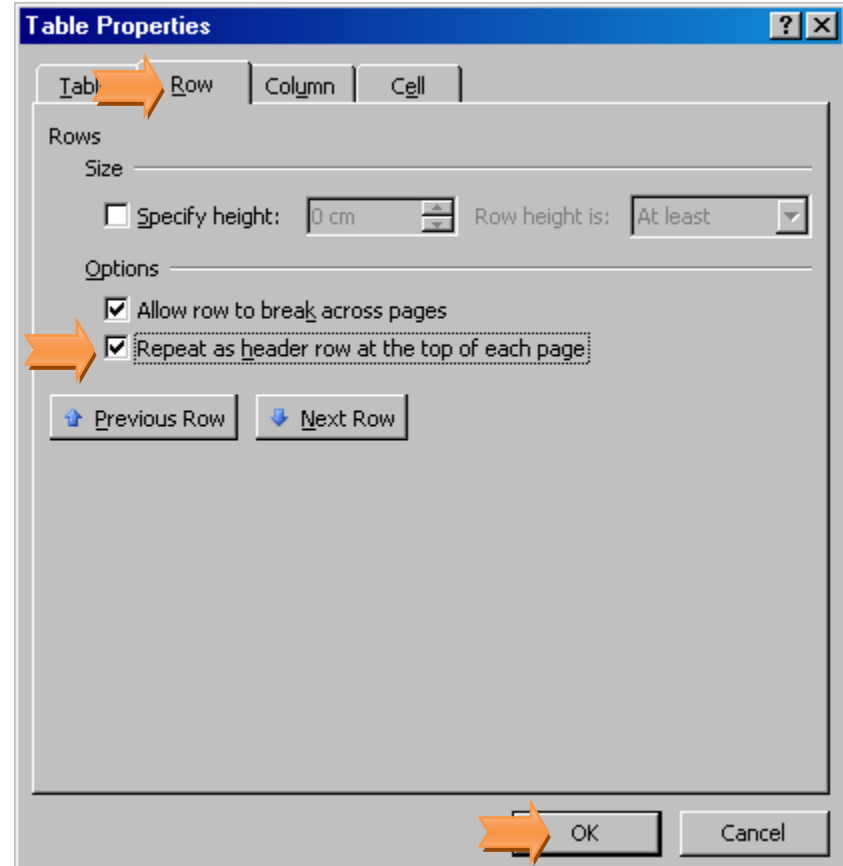

เมื่อกำหนดเรียบร้อยแล้ว ในกรณีที่ตารางยาวไปหน้าถัดไป หัวตารางจะ ปรากฎอัตโนมัติ